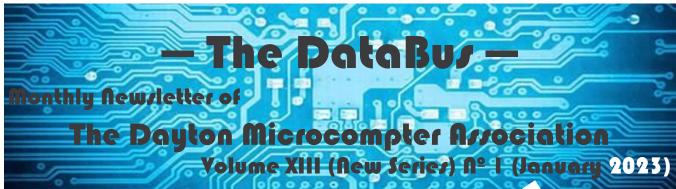

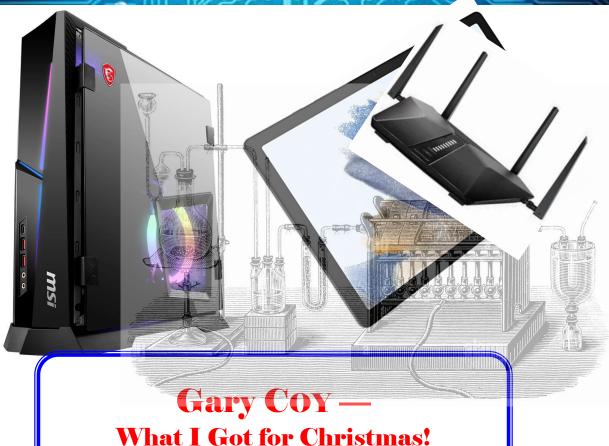

#### -Contents-

| About DMA                          | 2         |
|------------------------------------|-----------|
| January Meeting                    | <u>3</u>  |
| Zoom Meetings on HDTV              | <u>5</u>  |
| Have You Heard?/Digital Whispers   | <u>11</u> |
| DMA Calendar                       | 13        |
| History of DMA                     |           |
| Membership Form (New and Renewals) |           |

SAVE A TREE (or at least a branch)! If you prefer to print your DATABUS rather than read it directly from a monitor, don't print page 15 unless you wish to become a member or renew your membership.

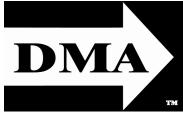

Post Office Box 4005 Dayton, Ohio 45401 (937) 777-DMA1 (777-3621)

Visit us at:

DMA1.org

# Your 2022/23 Officers:

President

Gary Coy

Vice-President

Mike STOCK

Secretary

Glady CAMPION

Treasurer

Pat FLYNN

Officers need not be
Trustees.

### Trustees:

Edwin Davidson
Suzette de Guzman
Patrick Flynn
Chester Howes
Ken Phelps
Dave Schwab
Ed Skuya
Mike Stock
Gary Turner

#### Webmasters:

Mark CAMDEN & Brent KERLIN

Webmaster Emeritus: Dave Lundy, †4/13/20 Established in 1976, DMA is a group of Dayton-area professionals and enthusiasts in the field of computing and digital information technology. General Membership Meetings are usually held on the last Tuesday of each month. DMA has a number of Special Interest Groups (SIGs) in areas ranging from digital investing and genealogy to the Linux operating system. Each SIG meets according to its own schedule. DMA is a member of the Association of Personal Computer Users' Groups (APCUG) and the Affiliated Societies' Council (ASC). Click on any of the logos—including our own (top left)—to go to that organization's Web site.

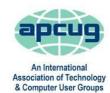

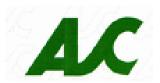

#### Submissions ...

THE DATABUS welcomes compliments, complaints, suggestions, and especially articles. We can accept articles in ASCII, or as attachments in plain text, Microsoft Word, Open or Libre Office Writer, or, yes, even in WordStar (a word-processing program that goes back to about 1980!). Send articles to:

#### Editor@DMA1.org

All articles are subject to editing for spelling, grammar, usage, and space. Retain a copy of your work, as THE DATABUS cannot be responsible for loss. When articles are of roughly equal quality and importance, those by paid-up DMA members receive preference.

ALL REGISTERED TRADEMARKS, for example: the DMA Arrow, APCUG, Coca-Cola (!), Chromecast, Roku, Samsung, Word-Fence, YouTube, or Zoom, are the property of their respective owners. However, the Registered Trade Mark symbols (® or ™) have been omitted for better readability. The Editor occasionally inserts comments into articles. Such comments are sometimes preceded by the phrase: "Editor's Note," are often in square brackets [like these], and are always in sans-serif type, like these paragraphs.

THE DATABUS is written and published by volunteers. We do not give professional advice on hardware, software, or network installation, repair, security, or troubleshooting. If you need expert assistance or repair for your digital device or network, please seek the advice or services of a qualified professional.

# January Meeting: 7:00 P.M., Tuesday, the 31<sup>ST</sup> No Driving—No Charge\*

\* This is a "hybrid" meeting: via ZOOM, but also in person. Come at 6 P.M. if you wish to join us in person for dinner at T. J. Chump's Restaurant in suburban Huber Heights, next door to the Meijer's Supermarket. Click <u>here</u> for a map. The restaurant has free parking. It is also accessible via RTA bus routes 18 and 19, but there is a short walk from the bus stop in the Meijer's department store parking lot to the restaurant.

# Gary COY — Stuff I Got for Christmas

THOSE OF US WHO CAN REMEMBER THE 1950s recall that automotive (and other) manufacturers called it "planned obsolescence." It's still going on, though not so much with cars.

Users of digital devices face bewildering and rapid changes in their technology. Bluetooth, wi-fi, PCs, routers, and smart phones are upgraded seemingly every few months. The new technology is usually "backward compatible." In other words, a 3g cell telephone can operate on a 5g network. And Windows 11 isn't *that* much different from Windows 10.

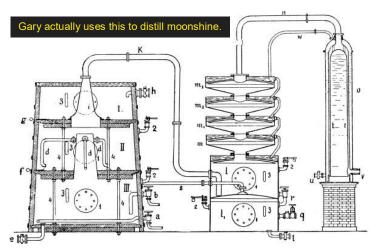

But sooner or later, you must buy new devices. Not that your old PCs, tablets, smart phones, etc. have worn out. They just won't work any more because their they're not fast enough, newer devices no longer recognize their format, or some other glitch.

**Gary Coy** to the rescue! Carrying on what has now become a tradition for our January General Membership Meetings, GARY, President of DMA and a frequent presenter at meetings, will fill us on the latest and greatest in the digital world.

Didn't get it for the holidays? Demand it for your birthday!

Our meeting starts at 7 P.M. DMA members will receive an invitation by e-mail for Zoom. Others may request an invitation using <a href="http://www.dma1.org/contact-us/">http://www.dma1.org/contact-us/</a> Or ... join us at TJ CHUMPS, 7050 Executive Boulevard, in suburban Huber Heights. Click <a href="here">here</a> for a map. The restaurant has free parking. It is also accessible via RTA bus routes 18 and 19, but there is a short walk from the bus stop in the Meijer's department store parking lot to the restaurant. If you want to join us for dinner, come at 6 or 6:15 P.M.

We're sorry — December Minutes are temporarily unavailable. They'll be published in February. Minutes of the Trustees' meetings in any case are normally published almost two months late, because the Minutes for, say, the December Board meeting must be approved by the Trustees at the *following month*'s meeting. They would then appear in the January issue — this one — of The DataBus, published toward the end of the month.

Trustees' meetings are usually on the *first Monday* of each month, except when that day is a legal holiday, for example: Labor Day in September.

During the epidemic, Trustees began meeting via ZOOM. This was so successful that they decided to continue the practice indefinitely. Meetings begin at 7 P.M. and are open to all DMA members. Request ZOOM credentials (that's a fancy way of saying "an invitation") from Secretary GLADY CAMPION at Tuesday's General Membership meeting.

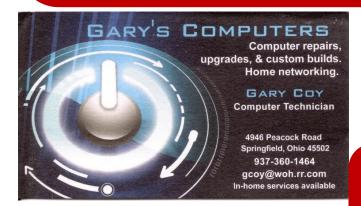

Travel Through Time On Indiana's Most Scenic Railroad

# WHITEWATER VALLEY RAILROAD 765-825-2054 www.whitewatervalleyrr.org

Patronize Our Member-Advertisers!

# Wayne Fourman May Financial Group, Inc. Financial Planning Services

425 Memorial Drive P.O. Box 320 Greenville, OH 45331 **Phone (937) 548-5035** www.waynefourman.com

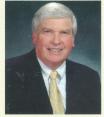

Registered Representative Since 1983

Advisory Services are provided through Creative Financial Designs, Inc. a Registered Investment Advisor, and Securities are offered through cfd Investments, Inc. a Registered Broker/Dealer, Member FINRA & SIPC. May Financial Group, Inc. is not affiliated with cfd companies

## WATCH A ZOOM MEETING ON YOUR HDTV

The big screen may make details easier to see and is easier to share with family members Part 1 of a 2-part articles series

By John Krout, Presenter and Newsletter Contributor

Potomac Area Technology and Computer Society

https://www.patacs.org

jkrout.apcug.presenter (at) gmail.com

#### **INTRODUCTION**

Y EYES HAVE BEEN MUCH WORSE THAN 20/20 FOR DECADES. I started wearing glasses starting in 4<sup>th</sup> grade because I could no longer see the blackboard from the back of the classroom.

During the pandemic, I often participated in three or more Zoom meetings each month. Sometimes I am delivering a presentation, and sometimes I get to watch someone else do that. I saw a great one in May 2021, explaining how the latest US rover on Mars produces oxygen from the Martian atmosphere. The presenter was a principal investigator of that experiment, from MIT. The experiment involves a type of reverse osmosis and a whole lot of electric power, most of what the entire rover can produce. MOXIE's oxygen production experiment is operated primarily at night on Mars when the rover is otherwise unoccupied.

I get a bit concerned about eye fatigue when I find myself glued to Zoom on a computer screen for an hour or more.

Additionally, when I have a ZOOM meeting with my daughter and her family, watching on a TV makes the image more life-size. On their end, seeing me large as life on their HDTV helps their 18-month-old learn to recognize Granddad.

Because of those concerns, I have looked into ways to watch a Zoom meeting on my bigscreen TV at a distance. There are basically two methods to connect the TV to whatever device is running Zoom, whether that device is a computer, a tablet, or a smartphone:

- (1) connect the Zooм device to the TV using an HDMI cable, or
- (2) connect the Zoom device to the TV or a network-connected media box, using your **home** Local Area Network (LAN).

These techniques are not limited to ZOOM alone. Since the connection methods share the screen of the computer, tablet, or smartphone, the connection methods will work with any other application running on a tablet or phone and any application running on a laptop.

This article explains how to use the two methods for Windows 10 personal computers.

#### THE HDMI CABLE METHOD

It turns out that most recent laptops and desktop computers have an HDMI output port. So you can buy a long HDMI cable to connect those to an HDTV, assuming you have not already used up all the HDMI input ports on the TV. If your TV is a 4K resolution TV, you will need a 4K compatible HDMI cable, which includes special features to prevent recording 4K movies.

This method happens to work with *any* HDTV, even ten-year-old non-smart TVs, and is your only choice if you have no media box connected to your non-smart TV.

Turn off your HDTV. Connect the HDMI cable to your computer's HDMI port, and connect the other end of the cable to the HDTV. Then turn on the HDTV, and set its input to the

(ZOOM MEETINGS ON HDTV—Continued from page 5)

HDMI port to which you attached the cable.

You may need to tell your computer to send video out through the computer's HDMI output port. For example, on my Windows 10 laptop, I use a function key: a key with pictograms of the laptop screen and an external TV. You can see that function key circled in **illustration 1** (right).

#### THE LAN METHOD

This method only works when some display device, either the HDTV itself or a media box, such as Roku or Chromecast or a Blu-ray player, is connected to your home LAN by either Wi-Fi or ethernet.

If you run a **VPN client** app on your computer, you will have to shut down the VPN client. While the VPN client is active, your computer cannot connect

to your smart TV, Roku, or Chromecast device from the viewpoint of your network.

#### **CASTING FROM A WINDOWS 10 LAPTOP**

To test this capability, I connected my LG smart TV to my LAN using an Ethernet cable.

Make sure your Windows 10 computer is connected to your LAN and is **not** connected to an HDMI cable. Also, make sure your TV is turned on and connected to your home LAN.

**STEP 1**. On your Windows 10 computer, tap the function key that enables output to a TV. An example of that key is shown in illustration 1. On the two laptops I have examined, that is the F4 key.

The Windows 10 computer displays a menu on the right side of the screen, like the menu shown in **illustration 2** (right).

**STEP 2**. Select the Connect to a wireless display option in the menu, which is circled in the illustration.

The computer scans the network for connected display devices. This can take a minute or so. In my case, since I had connected my LG HDTV to my LAN via an ethernet cable a few minutes earlier, the computer found the TV. You can see the computer's report about the TV in **illustration 3** (next page).

**STEP 3**. Click on the TV choice, which is circled in illustration 3. Establishing the connection to the TV may take a minute or more.

**STEP 4**. The TV itself might ask for your permission to connect to the computer. If that happens, then use your TV remote control to select Accept or Yes or OK. My LG TV did not ask for permission.

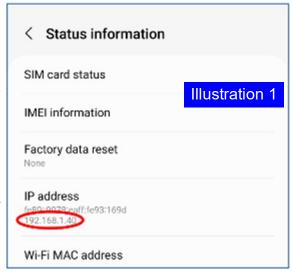

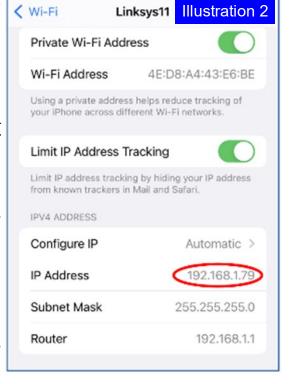

(ZOOM MEETINGS ON HDTV—Continued from page 6)

**STEP 5.** The TV displays the screen of the computer. It is now possible to run Zoom or any other computer application and see the application on both the computer screen and the TV.

On the computer, you will see a report that the TV is connected and a **Disconnect button**, shown in **illustration 4** (bottom of page).

At this point, you can make the menu disappear by tapping the ESC key.

#### TO END THE CONNECTION

Again, tap the function key to make the menu appear on the right side of the screen. For example, you can see the menu in **illustration 4**.

In that menu, click the **Disconnect button**.

That is all it takes.

#### WEBCAM POSITION

If you are an active participant in a Zoom meeting, so you want to be seen, the best way to do that while using a TV as the display is to put your webcam close to the TV. If you use a laptop with a built-in webcam, you should put the laptop very close to the TV, perhaps just above or below the TV.

This ends Part 1. Part 2 will explain connecting an Android tablet or smartphone to your TV using the two methods.

#### WATCH A ZOOM MEETING ON YOUR HDTV

Part 2 of a 2-part article

By John Krout, Presenter & Newsletter Contributor

#### INTRODUCTION

A S NOTED IN PART 1, there are many reasons why you may want to watch a ZOOM teleconference on your flat-screen HDTV rather than on a tiny phone or tablet screen.

Part 2 of this article explains how you can connect your tablet or smartphone to an HDTV so that you can see the Zoom teleconference on a big screen.

As explained in Part 1, in general, there are two methods for connecting a tablet or smartphone to an HDTV:

- (1) connect the Zoom device to the TV using an **HDMI cable**, or
- (2) connect the Zoom device to the TV or a network-connected media box, using your **home Local Area Network (LAN)**.

These techniques are not limited to Zoom alone. Since the connection methods share the

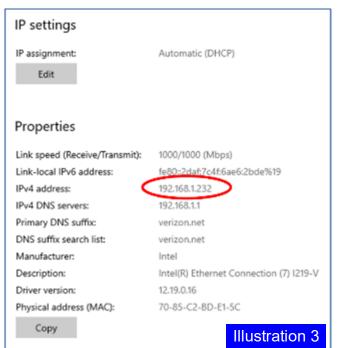

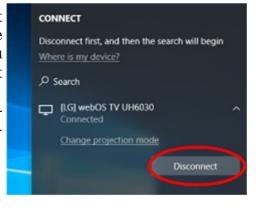

(ZOOM MEETINGS ON HDTV—Continued from page 7)

tablet or smartphone screen, the connection methods will work with any other app running on a tablet or phone. Games, e-mail apps, weather apps, even split the device screen so you can see two apps side by side on the TV.

Using an HDMI cable, the first method is your only choice if your HDTV is not a modern smart TV and is not attached to any network-connected media box, such as a Roku or Chromecast. If you do not know if your TV qualifies as a smart TV, such HDTVs provide a Web browser inside the TV and often many other apps such as Amazon, YouTube, and so forth. And smart TVs almost always include an ethernet cable socket.

The second method, using your LAN, will work if yours is a smart TV connected to your home or, if yours is not a smart TV, a network-connected media box is attached to your TV.

#### **ASPECT RATIO PROBLEMS**

It is rare that a tablet or smartphone screen is exactly the same aspect ratio (long side to short side) as the standard 16:9 aspect ratio of an HDTV.

My Android tablet screen resolution, 4.1 megapixels, exceeds the HDTV standard 2.1 megapixels but is 16:10, therefore not as wide as HDTV. When I connected my tablet to my HDTV, I saw black bands on the left and right side of the tablet screen image on the HDTV, and the image looked a tad bit compressed horizontally.

My Android smartphone screen resolution is 4.3 megapixels but is 19:9, wider than the standard 16:9 aspect ratio of HDTV. As a result, I saw black bands above and below the smartphone image on the TV.

Both devices offer to adjust video output when connected to an HDTV, so the device screen image files or almost fills the HDTV screen.

#### USING THE CABLE METHOD

This method requires a Display Adapter accessory connected to your smartphone or tablet's data and charging port. For Android devices, that port is either micro-USB or USB-C. Some iPads also have a USB-C port. For most other iPhones and iPads, the port is Lightning. Older Android devices have micro-USB ports.

Fortunately, Display Adapters are not expensive. Since my phone and tablet have USB-C ports, I obtained a JSAUX brand Display Adapter with a USB-C plug for direct attachment to my phone or tablet. This item cost less than \$15 and claims to be upward compatible with 4K video from the smartphone or tablet.

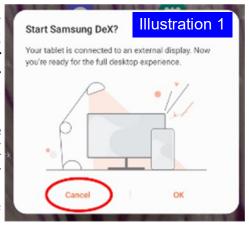

When I tried connecting my tablet to my HDTV using the Display Adapter and an HDMI cable, initially, the tablet displayed the dialog box shown in **illustration 1** (above). DeX is a Samsung-specific technology that allows a tablet to be operated remotely by a personal computer, for instance. However, DeX is not useful when the tablet is connected to a TV since a TV has no mouse and no keyboard. So, when the tablet is connected to an HDTV, tap the CANCEL button, which is circled in the illustration.

Then I saw the tablet screen on my TV. So, I started the Zooм app on my tablet. Illustra-

(Continued on page 9)

(ZOOM MEETINGS ON HDTV—Continued from page 8)

**tion 2** (next page) shows my 42" HDTV with my tablet below it, both displaying the ZOOM app running on my tablet.

#### **USING THE LAN METHOD**

In my case, I have a Roku Premiere+ box connected to my LG smart HDTV. Although both the TV and the Roku box are connected to my LAN, the tablet and smartphone scanned my LAN and found only the Roku box, so I chose to connect to that device.

My smartphone and tablet both have the Zoom Cloud meeting app installed. There is no need to con figure the Zoom Cloud app to make the LAN method work because the LAN method displays the entire tablet or phone screen on the HDTV.

The following information is specifically for Android tablets and smartphones.

The key capability is already available on my Android 10 tablet and my Android 11 phone. Both are Samsung products. It is not available on my older Samsung tablet, which runs Android version 8.1.

However, on the Google support page for Chromecast, I found that any Android device running Android version 6 or later and any iOS device running iOS 12 or later can install the **Google Home app** to add Chromecast to the device.

#### HOW TO CAST PHONE/TABLET SCREEN TO HDTV

These instructions are specifically for Samsung brand phones or tablets. Each maker of Android devices has its own brand for the software that casts the device screen image to a TV, Roku, or Chromecast device. Samsung calls that cast software **Smart View**.

**STEP 1.** Make sure the HDTV is turned on.

If you plan to use Roku or Chromecast, then turn on that device, and set the TV's input to display that device.

**STEP 2.** Since you cannot adjust the TV to Portrait orientation, you should use your phone or tablet in Landscape orientation, so the long edges of the screen are horizontal. That means you will see the highest resolution version of the tablet or phone screen on the TV screen.

**STEP 3.** Pull down the top edge of the phone or tablet screen. Then, pull it all the way down.

Before this research, I had been consistently over-

looking two large buttons, labeled **Display** and **Media**. You can see those buttons in **illustration 3** (just above).

If you have used the top edge menu to lock the tablet or phone screen in Portrait mode, as I did initially, then you will have to unlock that feature so that the screen can rotate to Landscape orientation. The button for that purpose is the **Auto Rotate button**, immediately below the Media button.

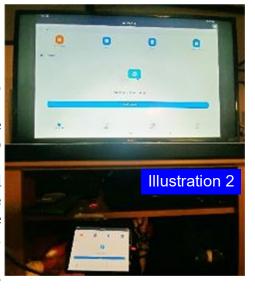

4:48

Tue, June 1

Illustration 3

(ZOOM MEETINGS ON HDTV—Continued from page 9)

**STEP 4.** Tap the **Media button**, which is circled in the illustration.

The screen changes to the Media menu, shown in **illustration 4**.

**STEP 5.** Tap the Smart View button circled in the illustration. The screen changes to show the Smart View menu and takes some time to identify all of the Smart View compatible devices on the home LAN. In my case, two devices were found, the Roku Premiere+ box and a Samsung TV. You can see that in **illustration 5**.

**STEP 6.** Tap the device to which you want to cast your tablet or phone.

My LG TV was displaying the Roku box at the time. So I tapped Roku, which is circled in the illustration.

It may take several seconds for the connection to be established.

**STEP** 7. A pop-up dialog box appears on the tablet, as shown in **illustration** 6. Tap **Start now** to establish the cast, which is circled in the illustration.

**STEP 8.** On the TV, Roku asked me for permission to display the cast screen from my tablet. You can see that in **illustration** 7 (bottom of page). I used the Roku remote to select the **Allow** choice, which is circled in the illustration.

If you wish, you can instead choose **Always Allow**, the choice to the left of Allow, so you do not have to use the Roku remote every time you want to cast to the Roku box.

At that point, the TV screen shows the same image as my tablet. I started the Zoom Cloud app on my tablet, and the TV screen showed the Zoom app too.

**STEP 9.** Once the smartphone or tablet learns the TV's aspect ratio, you will see another popup on the screen, asking if you want to adjust the video sent out by the smartphone or tablet to fill the TV screen. I recommend that you tap the **Change button** in the popup. This pop-up appears only during the *first* time you connect the portable device to the TV; after that, the portable device remembers your choice. After you do the Change once, the phone or tablet remembers that setting and,

Home
Roku Originals
Featured Free
My Feed
Movie Store by Fandango
TV Store by Fandango
TV Store by Fandango
Search
John's Galaxy Tab SSe' we are like to can "dee to your TV.

Allow Block Always block

when you later connect to the TV, re-applies the setting.

At that point, I can start or join a ZOOM teleconference on my tablet, and the TV shows it all. A key point is that the smartphone or tablet camera continues to act as the ZOOM camera

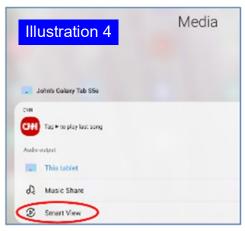

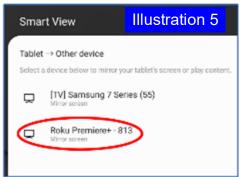

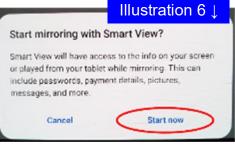

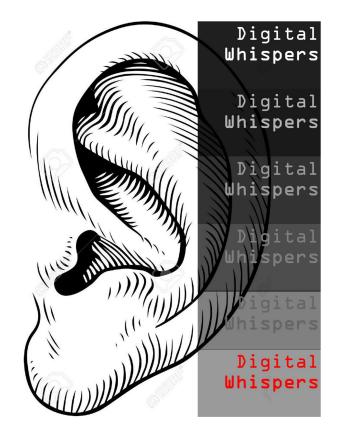

## Have you heard ...?

January, 2023

Microsoft will stop selling Windows 10 on January 31, but workarounds remain.

So far, Windows 10 and 11 product keys have been interchangeable.

Microsoft will stop selling downloadable licenses for Windows 10 on its Web site on January 31 but Windows 10 will continue to be supported with new security updates until at least October 2025. Retail sites will presumably keep selling physical and digital copies of Windows 10 for at least a little while, but even if all Windows 10 sales went away at the end of the month, people who really wanted it should still be able to get it. Users of Windows 7 and Windows 8 PCs can continue to install and run Windows 10 just fine on those computers at no additional cost.

Arstechnica.com

#### US school runs lights 24/7/365

The lights at Massachusetts' Minnechaug Regional

High School burn ever bright. They never turn off. They *can't* turn off. The smart lighting system for the entire building is broken, and it's been stuck in the "on" position since August 2021. The school's entire "green lighting system," some 7,000 lights, was installed over a decade ago and was *supposed* to save money, but according to the report, "the software that runs it failed " and no one has been able to turn off the lights. News Editor Lilli DiGrande, writing for Minnechaug student newspaper *The Smoke Signal*, did some great reporting on the situation a month after it started. The smart lighting company that installed the lights over 10 years ago has apparently changed hands several times. What's left of the original company no longer has access to the old proprietary software to fix anything, so "fixing" the system means replacing it with new hardware. But the pandemic and chip shortages have the parts on back order. The school isn't expecting a repair until February. So the lights remain on.

Arstechnica.com

#### Coca Cola smartphone?

We could soon have a Coca-Cola smartphone to add to the growing number of Android crossovers we didn't know we needed. A number of Twitter accounts have been sharing an image of the product. And while it looks like it could just be a vinyl skin, it seems that Coca-Cola is partnering for the first

(Continued on page 12)

(HAVE YOU HEARD?—Continued from page 11)

time on a smartphone project. Coca-Cola is an institution, so to see the branding on a smartphone would be interesting. It is not yet known which Android smartphone maker is responsible for this Coca-Cola collaboration. You'll know it when you see it.

9to5google.com

#### Siri-ous incident

Sydney, Australia personal trainer Jamie Allen was shocked to see about 15 armed police officers enter his gym while he was working with a client one morning last week. When the first officer arrived, Jamie greeted him by saying, "Hey there mate, can I help you?" Just a few minutes later, about 15 officers showed up, parking several ambulances outside the building. Jamie was told they had received a call about gunshots, even though he did not have his phone on him. But when Jamie checked his outgoing calls, he saw one call made to 112,

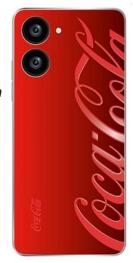

the emergency services number in Australia (similar to 911 in the US), as well as a voicemail alert that officers were responding. Jamie said he was wearing his Apple Watch and holding pads for his client. During the training exercise, Jamie was yelling combos, "112, Good Shot". Blows to the pads must have woken Siri, who took it from there.

#### Amazon Smile Program to be Discontinued

Amazon has announced that "Smile" will be discontinued at the end of February. This popular program permitted Amazon customers to have a percentage of their purchases contributed to any nonprofit organization (including DMA). Accordingly, THE DATABUS is discontinuing its hyperlink to Smile as of this issue. However, many *local* businesses, especially supermarkets such as Kroger or Dorothy Lane Markets, have similar programs, and we encourage DMA members to use these. ... TDB

(ZOOM MEETINGS ON HDTV—Continued from page 10)

for you, but you can leave that camera disabled if you wish.

#### HOW TO END THE CONNECTION

On the tablet screen, a small icon is added. That icon is circled in **illustration 8**.

The icon contains two symbols. Each symbol does two different things during a cast. Tap the left side of the icon.

That tap brings in a menu, shown in **illustration 9**, including a **Disconnect** choice to end the cast. Tap that choice, and the cast is ended.

**ABOUT THE AUTHOR:** JOHN KROUT has been writing about creative uses of personal computers since the 1980s. He is a frequent contributor to PATACS Posts, the newsletter of the Potomac Area Technology and Computer Society, and occasionally provides presentations at PATACS meetings. He lives in Arlington, Virginia, with his son, many computers and digital cameras, and too many cats. ... TDB

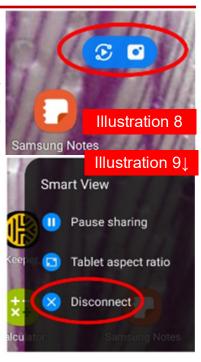

# DMA Calendar of Events, 20 January through 25 February 2023.

(Click anywhere on the calendar, then scroll down for the fully updated version at our Web site.)

## DMA Events for Jan 22 - Feb 25, 2023

| Sunday   | Monday                            | Tuesday                                                                              | Wednesday                                                                       | Thursday                                                                               | Friday                                                      | Saturday                                  |
|----------|-----------------------------------|--------------------------------------------------------------------------------------|---------------------------------------------------------------------------------|----------------------------------------------------------------------------------------|-------------------------------------------------------------|-------------------------------------------|
| Jan 22   | Jan 23                            | Jan 24                                                                               | Jan 25                                                                          | Jan 26                                                                                 | Jan 27  Python Self-Study Noon, Online See http://d8ndl.org | Jan 28<br>DATA<br>PRIVACY<br>DAY          |
| Jan 29   | Jan 30                            | Jan 31  MAIN MEETING 7:00pm Online -AND- TJ Chumps 7050 Executive Blvd Huber Heights | Feb 1                                                                           | Feb 2 Groundhog Day Groundhog Day Genealogy SIG 6:30pm Online gen-sig@dma1.org         | Python Self-Study<br>Noon, Online<br>See http://d8ndl.org   | Feb 4                                     |
| Feb 5    | Feb 6  DMA Trustees 7:00pm Online | Feb 7                                                                                | Feb 8  Dayton Dynamic Languages 7:00pm Innovation Hub / online http://d8ndl.org | Feb 9  NASAC 6:00pm Xenia Library                                                      |                                                             | Feb 11  Classic Computers 3:00pm By phone |
| Feb 12   | Feb 13                            | Feb 14  Investment SIG 7:00pm Online investment-sig @dma1.org                        | Feb 15                                                                          | Feb 16  Linux SIG 7:00pm 348 Russ Eng Wright State Univ. Colonel Glenn Hwy Beavercreek | Feb 17  Python Self-Study Noon, Online See http://d8ndl.org | Feb 18 TECHFEST                           |
| Feb 19   | Feb 20                            | Feb 21                                                                               | Feb 22                                                                          | Feb 23                                                                                 | Feb 24                                                      | Feb 25                                    |
| TECHFEST |                                   |                                                                                      |                                                                                 |                                                                                        | Python Self-Study<br>Noon, Online<br>See http://d8ndl.org   | Classic Computers<br>3:00pm<br>By phone   |

# ABOUT THE DAYTON MICROCOMPUTER ASSOCIATION, INC. (DMA)

By Peter Hess, DMA President, 2018-2020

A LMOST FIFTY YEARS AGO, a small group of computer enthusiasts from the Dayton, Ohio area gathered around a kitchen table looking at, and playing with, an early personal computer called the Altair 680 that one of them had purchased. This computer had been featured

earlier on the cover of the January 1975 issue of *Popular Electronics* magazine. Paul Allen had shown the selfsame article about the Altair to Bill Gates, and later, they wrote software together for that computer. Still later — and still together — Allen and Gates founded the Microsoft Corporation.

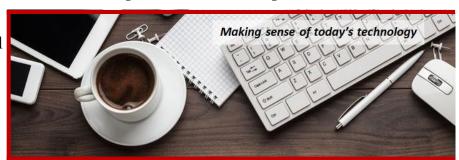

Shortly thereafter, those Dayton-area computer enthusiasts joined with many others to form The Dayton Microcomputer Association (DMA), now one of the oldest (if not *the* oldest) continuously operating computer user groups in the world. Typically, computer user groups, and the newer iteration, technology user groups, are volunteer-run operations. The DMA is an all-volunteer led, organized, and run 501(c)(3) non-profit organization.

Now, there are hundreds of computer (or technology) user groups in the world, all of which continue to foster improved communication between technological equipment and software publishers, and users of their products. User groups (both computer and technology) provide an environment where more experienced technology users introduce additional and advanced techniques to novices.

DMA offers both monthly General Membership Meetings, which cover new and innovative topics including a wide range of generic technological topics, and its Special Interest Groups (SIGs) which address concerns about specific technology interests. There are eight different SIGs sponsored by the DMA, covering such topics as the Linux operating system, various programming languages such as Python, the use of technology to investigate genealogy, and digital aids to investing. Neither SIG members nor attendees at DMA General Meetings need be members of the parent organization, though they are encouraged to join so DMA can continue providing its services to the public.

Annual dues for DMA membership, which have not been raised for decades, are \$25 for Regular Members, and \$12.50 for Family/Associate Members (someone living at the same address as a Regular Member). Nonvoting Student Memberships are *free* to students through age 22. Door prizes at General Meetings, picnics, banquets, and other DMA events, and both product and service discounts are available to all DMA members. ... TDB

## **Dayton Microcomputer Association Membership Form**

| _                                                                                                    |                                                                                                    | Today's date//                                                                                                    |
|----------------------------------------------------------------------------------------------------|----------------------------------------------------------------------------------------------------|----------------------------------------------------------------------------------------------------|
| □ NEW                                                                                                    | Please credit the DMA member who recruited me                                                                                                    | ·                                                                                                    |
| ☐ RENEW                                                                                                    | Contact information below is new TY N                                                                                                    |                                                                                                    |
|                                                                                                    | TYPE OF MEMBERSHIP                                                                                                    |                                                                                                    |
| ☐ REGULAR                                                                                                    |                                                                                                    |                                                                                                    |
| Name                                                                                                    |                                                                                                    | Home / Work ()                                                                                                    |
| 1                                                                                                    |                                                                                                    |                                                                                                    |
|                                                                                                    |                                                                                                    | ,                                                                                                    |
| ASSOCIATE Regular member. N                                                                                                    | Family Associate membership is for a family mem<br>lame of Regular member:                                                                                                    |                                                                                                    |
| Name                                                                                                    |                                                                                                    | Home / Work ()                                                                                                    |
|                                                                                                    |                                                                                                    |                                                                                                    |
|                                                                                                    |                                                                                                    | ,                                                                                                    |
| ☐ STUDENT<br>program of higher e                                                                                                    | Free Student membership is available to those ur education. Name of School:                                                                                                    |                                                                                                    |
| Name                                                                                                    |                                                                                                    | _Home / Work ()                                                                                                    |
| Email                                                                                                    |                                                                                                    | Mobile Phone ( ) -                                                                                                    |
|                                                                                                    |                                                                                                    |                                                                                                    |
| Home Address                                                                                                    |                                                                                                    |                                                                                                    |
|                                                                                                    |                                                                                                    |                                                                                                    |
|                                                                                                    | INTERCHANGE                                                                                                    | ·                                                                                                    |
| Skills & interests vo                                                                                                    | ou might share with DMA                                                                                                    |                                                                                                    |
| What you hope DM                                                                                                    | A will provide                                                                                                    |                                                                                                    |
|                                                                                                    |                                                                                                    |                                                                                                    |
|                                                                                                    |                                                                                                    |                                                                                                    |
| SHELL ACCOU                                                                                                    |                                                                                                    | r provides file storage, hosting of a personal<br>, all for a one-time fee of \$10. A username<br>tial, no caps or punctuation. DMA reserves                                                                                                    |
| SHELL ACCOU                                                                                                    | INT A shell account on the DMA web serve ebsite, @dma1.org email alias (forwarding address) aracters. The usual default is last name and first ini                                                | r provides file storage, hosting of a personal<br>, all for a one-time fee of \$10. A username<br>tial, no caps or punctuation. DMA reserves                                                                                                    |
| SHELL ACCOU                                                                                                    | INT A shell account on the DMA web serve ebsite, @dma1.org email alias (forwarding address) aracters. The usual default is last name and first inicision on all usernames: 1st choice             | r provides file storage, hosting of a personal<br>, all for a one-time fee of \$10. A username<br>tial, no caps or punctuation. DMA reserves                                                                                                    |
| SHELL ACCOU<br>non-commercial we<br>must be 8 alpha ch<br>the right of final dec                                                                                                    | INT A shell account on the DMA web serve ebsite, @dma1.org email alias (forwarding address) aracters. The usual default is last name and first inicision on all usernames: 1 <sup>st</sup> choice | r provides file storage, hosting of a personal<br>, all for a one-time fee of \$10. A username<br>tial, no caps or punctuation. DMA reserves<br>2 <sup>nd</sup> choice                                                                                                    |
| SHELL ACCOUNT non-commercial we must be 8 alpha che the right of final decountry.  Regular membersh                                                                                                    | INT A shell account on the DMA web serve ebsite, @dma1.org email alias (forwarding address) aracters. The usual default is last name and first inicision on all usernames: 1 <sup>st</sup> choice | r provides file storage, hosting of a personal , all for a one-time fee of \$10. A username tial, no caps or punctuation. DMA reserves 2 <sup>nd</sup> choice 3yr \$                                                                                                    |
| SHELL ACCOUNT non-commercial we must be 8 alpha che the right of final decountry.  Regular membersh Family Associate m                                                                                                    | INT A shell account on the DMA web serve ebsite, @dma1.org email alias (forwarding address) aracters. The usual default is last name and first inicision on all usernames: 1st choice             | r provides file storage, hosting of a personal, all for a one-time fee of \$10. A username tial, no caps or punctuation. DMA reserves  2 <sup>nd</sup> choice  \$25.00 x   1yr  2yr  3yr \$ \$12.50 x  1yr  2yr  3yr \$ FREE                                                                                                    |
| SHELL ACCOUNT non-commercial we must be 8 alpha che the right of final decount Regular membersh Family Associate membersh One-time setup fee Total                                                                                                    | INT A shell account on the DMA web serve ebsite, @dma1.org email alias (forwarding address) aracters. The usual default is last name and first inicision on all usernames: 1 <sup>st</sup> choice | r provides file storage, hosting of a personal, all for a one-time fee of \$10. A username tial, no caps or punctuation. DMA reserves  2 <sup>nd</sup> choice  \$25.00 x  1yr  2yr  3yr \$ \$12.50 x  1yr  2yr  3yr \$ FREE  \$0.00 \$                                                                                                    |
| SHELL ACCOUNT non-commercial we must be 8 alpha che the right of final decount Regular membersh Family Associate membersh One-time setup fee Total                                                                                                    | INT A shell account on the DMA web serve ebsite, @dma1.org email alias (forwarding address) aracters. The usual default is last name and first inicision on all usernames: 1st choice             | r provides file storage, hosting of a personal, all for a one-time fee of \$10. A username tial, no caps or punctuation. DMA reserves  2 <sup>nd</sup> choice  \$25.00 x  1yr  2yr  3yr \$ \$12.50 x  1yr  2yr  3yr \$ FREE  \$0.00 \$                                                                                                    |
| SHELL ACCOUNTION-commercial we must be 8 alpha che the right of final decounties.  Regular membersh Family Associate membersh One-time setup feet Total*Note: \$10.00 fee we make your check p                                                                                                    | INT A shell account on the DMA web serve ebsite, @dma1.org email alias (forwarding address) aracters. The usual default is last name and first inicision on all usernames: 1st choice             | r provides file storage, hosting of a personal, all for a one-time fee of \$10. A username tial, no caps or punctuation. DMA reserves  2 <sup>nd</sup> choice  \$25.00 x   1yr  2yr  3yr \$ \$12.50 x  1yr  2yr  3yr \$ FREE  \$0.00 \$ \$10.00  \$  Dayton Microcomputer Association, Inc                                                      |
| SHELL ACCOUNTION-commercial we must be 8 alpha che the right of final decounties.  Regular membersh Family Associate membersh One-time setup feet Total                                                                                                    | INT A shell account on the DMA web serve ebsite, @dma1.org email alias (forwarding address) aracters. The usual default is last name and first inicision on all usernames: 1st choice             | r provides file storage, hosting of a personal, all for a one-time fee of \$10. A username tial, no caps or punctuation. DMA reserves  2 <sup>nd</sup> choice  \$25.00 x   1yr  2yr  3yr \$ \$12.50 x  1yr  2yr  3yr \$ FREE  \$0.00 \$10.00  \$  Dayton Microcomputer Association, Inc PO Box 4005                                             |
| Regular membersh Family Associate m Student membersh One-time setup fee Total*Note: \$10.00 fee v Make your check p Mail check and app                                                                                                    | INT A shell account on the DMA web serve ebsite, @dma1.org email alias (forwarding address) aracters. The usual default is last name and first inicision on all usernames: 1st choice             | r provides file storage, hosting of a personal all for a one-time fee of \$10. A username tial, no caps or punctuation. DMA reserves 2 <sup>nd</sup> choice                                                                                                    |
| SHELL ACCOUNTION TO SHELL ACCOUNTION TO SHELL  | INT A shell account on the DMA web serve ebsite, @dma1.org email alias (forwarding address) aracters. The usual default is last name and first inicision on all usernames: 1st choice             | r provides file storage, hosting of a personal , all for a one-time fee of \$10. A username tial, no caps or punctuation. DMA reserves 2 <sup>nd</sup> choice \$25.00 x 1yr 2yr 3yr \$ \$12.50 x 1yr 2yr 3yr \$ FREE \$ \$ 0.00 \$ \$ \$ \$ \$_                                                                                                 |
| SHELL ACCOUNTION TO SHELL ACCOUNTION TO SHELL  | INT A shell account on the DMA web serve ebsite, @dma1.org email alias (forwarding address) aracters. The usual default is last name and first inicision on all usernames: 1st choice             | r provides file storage, hosting of a personal , all for a one-time fee of \$10. A username tial, no caps or punctuation. DMA reserves 2 <sup>nd</sup> choice \$25.00 x 1yr 2yr 3yr \$ \$12.50 x 1yr 2yr 3yr \$ FREE \$ \$ 0.00 \$ \$ \$ \$ \$_                                                                                                 |
| SHELL ACCOUNTION-commercial we must be 8 alpha che the right of final decounties.  Regular membersh Family Associate m Student membersh One-time setup feet Total                                                                                                    | A shell account on the DMA web serve ebsite, @dma1.org email alias (forwarding address) aracters. The usual default is last name and first inicision on all usernames: 1st choice                 | r provides file storage, hosting of a personal, all for a one-time fee of \$10. A username tial, no caps or punctuation. DMA reserves  2 <sup>nd</sup> choice  \$25.00 x   1yr  2yr  3yr \$ \$12.50 x  1yr  2yr  3yr \$ FREE  \$_0.00 \$10.00  \$  Dayton Microcomputer Association, Inc PO Box 4005 Dayton OH 45401-4005 membership@dma1.org   |
| SHELL ACCOUNTION-COMMERCIAL WE MUST be 8 alpha che the right of final decounts of the right of final decounts of the right of final decounts of the right of final decounts of the right of the right of | A shell account on the DMA web serve ebsite, @dma1.org email alias (forwarding address) aracters. The usual default is last name and first inicision on all usernames: 1st choice                 | r provides file storage, hosting of a personal, all for a one-time fee of \$10. A username tial, no caps or punctuation. DMA reserves  2 <sup>nd</sup> choice  \$25.00 x   1yr  2yr  3yr \$ \$12.50 x  1yr  2yr  3yr \$ FREE  \$0.00 \$ \$10.00  \$  Dayton Microcomputer Association, Inc PO Box 4005 Dayton OH 45401-4005 membership@dma1.org |
| SHELL ACCOUNTION-COMMERCIAL WE MUST be 8 alpha che the right of final decounts of the right of final decounts of the right of final decounts of the right of final decounts of the right of the right of | A shell account on the DMA web serve ebsite, @dma1.org email alias (forwarding address) aracters. The usual default is last name and first inicision on all usernames: 1st choice                 | r provides file storage, hosting of a personal, all for a one-time fee of \$10. A username tial, no caps or punctuation. DMA reserves  2 <sup>nd</sup> choice  \$25.00 x   1yr  2yr  3yr \$ \$12.50 x  1yr  2yr  3yr \$ FREE  \$0.00 \$ \$10.00  \$  Dayton Microcomputer Association, Inc PO Box 4005 Dayton OH 45401-4005 membership@dma1.org |